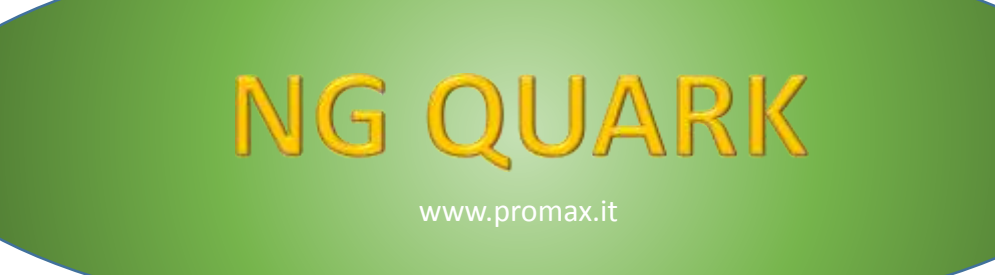

# **VTB Software Resources**

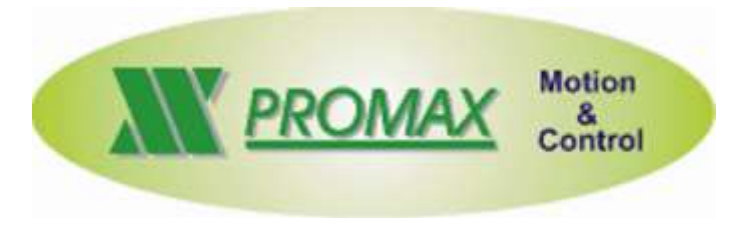

The contained information in this handbook are only informative and they can being change without warning and they must not being understandings with some engagement from Promax srl. Promax srl does not assume responsibility or obligates for errors or inaccuracies that can be found in this handbook. Except how much granted from the license, no part of this publication can be reproduced, saved in a recording system or transmitted in whatever form or with any means, electronic, mechanical or recording system or otherwise without Promax srl authorization. Any reference to names of society or products have only demonstrative scope and it does not allude to some real organization.

*Rev. 1.0.0*

© Promax s.r.l. – Via Newton, 5/G – Z.I. Malacoda – CastelFiorentino (Fi) ITALY email[:info@promax.it](mailto:info@promax.it) - internet[:www.promax.it](http://www.promax.it/)

# <span id="page-1-0"></span>**1 Preface**

This document is refered to NGQ Board HARDWARE resources usable with VTB language For more details to VTB language, see the following links:

[Programming Guide](http://www.promax.it/file_download/Vtb%20Eng.pdf) [Objects Guide](http://www.promax.it/file_download/Vtb%20Obj%20Eng.pdf)

The following examples, are not refered to real applications

# <span id="page-2-0"></span>**2 RS232/RS485 Port**

The NGQ allows to use 1 RS232/485 port, with a custom or standard (MODBUS RTU) protocols.

# <span id="page-2-1"></span>**2.1 SER\_SETBAUD**

Programming the BaudRate of the second SERIALE PORT - SER2.

**Syntax**

**SER\_SETBAUD** (Baud **as long**) **as void**

*Parameters*

**Baud** Value of Baud Rate. The standard value are: **1200-2400-4800-9600-19200-38400-57600-115200**

# <span id="page-2-2"></span>**2.2 SER\_MODE**

Programming the mode of the second SERIAL PORT. If this function is never called, by default the port is programmed with: *No parity 8 bit per character 1 bit stop.*

**Syntax**

**SER\_MODE**(par **as char**, nbit **as char**, nstop **as char**) **as void**

### *Parameters*

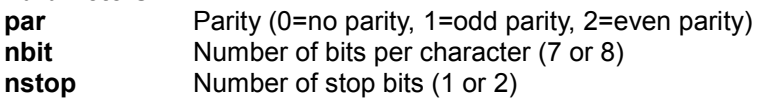

# <span id="page-2-3"></span>**2.3 SER\_GETCHAR**

Reads the receive buffer of the serial port. It doesn't wait for the presence of a character. This function, must be calling, in POLLING by VTB application The operating System, manages the INTERRUPT BUFFER

### **Syntax**

### **SER\_GETCHAR** () **as int**

# **Return Value**

*int -1* No character is in the buffer

*>=0* Code (0 to 255) of the character read from the buffer

# <span id="page-2-4"></span>**2.4 SER\_PUTCHAR**

ISends a character to the serial port.

**Syntax**

**SER\_PUTCHAR** (Car **as int**) **as void**

*Parameters*

**Car** Code (0 to 255) of the character to send

# <span id="page-2-5"></span>**2.5 SER\_PUTS**

Sends a string of characters to the serial port. The string must be ended with the character 0 (NULL).

**Syntax**

**SER\_PUTS** (str **as \*char**) **as void**

*Parameters*

**\*str** String Pointer

# <span id="page-3-0"></span>**2.6 SER\_PRINTL**

SFormatting print of an INTEGER value.

### **Syntax**

#### **SER\_PRINTL** (format **as \*cha**r,val **as long**) **as void**

### *Parameters*

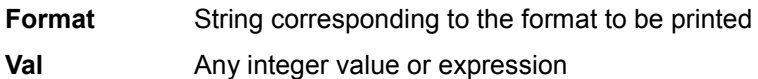

#### **Avalaible formats**

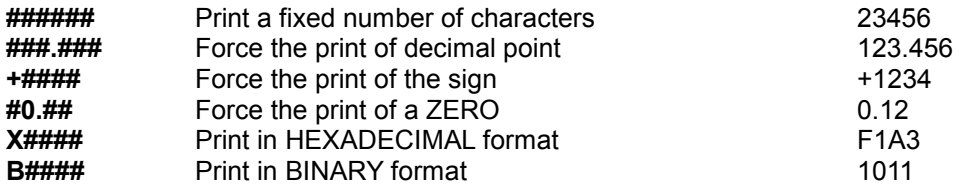

# <span id="page-3-1"></span>**2.7 SER\_PRINTF**

Formatting print of a FLOAT value. It is the same as *ser\_printl* but use a float value

### **Syntax**

**SER\_PRINTF** (**const char \***format, val **as float**) **as void**

### *Parameters*

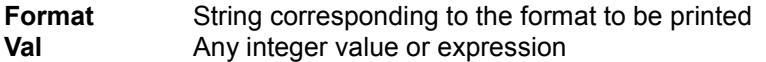

# <span id="page-3-2"></span>**2.8 SER\_PUTBLK**

Sends a precise number of characters to the serial port. Unlike the function *ser\_puts* it allows to send also the character with 0 code enabling the managing of binary protocols, furthermore it starts the background transmission setting in appropriate mode the RTS signal useful to work with RS485 lines.

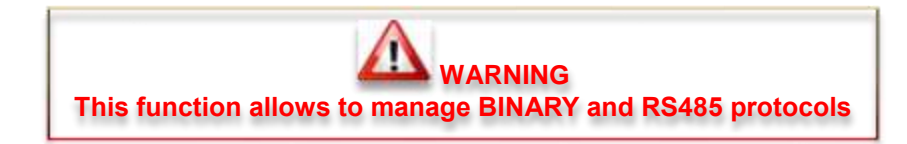

### **Syntax**

**SER\_PUTBLK** (Buffer **as \*char**, Len **as int**) **as void**

*Parameters*

Pointer to the data buffer to send **Len** Number of bytes to send

# <span id="page-3-3"></span>**2.9 SER\_PUTST**

Reads the state of background transmission started by *ser\_putblk.*

**Syntax**

**SER\_PUTST** () **as int**

### **Return Value**

*int -1* Transmit error *>=0* Number of characters to be transmitted

# <span id="page-4-0"></span>**2.10Example**

In the following example, is call the Read Data() function, in polling in the Task Main SER2 Setting:

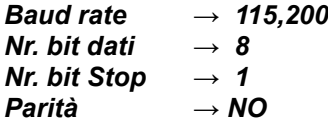

Response value:

*Character received =1 → Echo charatcer reveived (1) with ser\_putchar Character received =2 → Send Text "Test String" with Ser\_puts Character received =3 → Formatted Print Variable Num (number of characters received) Character received =4 → Formatted Print Variable NumFloat (Float random) Character received =5 → Send in Binary mode Nr. 789488 with Ser\_putblk Character received =6 → Test state Ser\_putblk - reply: 255 send data error Nr characters in the transmission buffer*

*Character received=Others → Response 254 - Error unknown command*

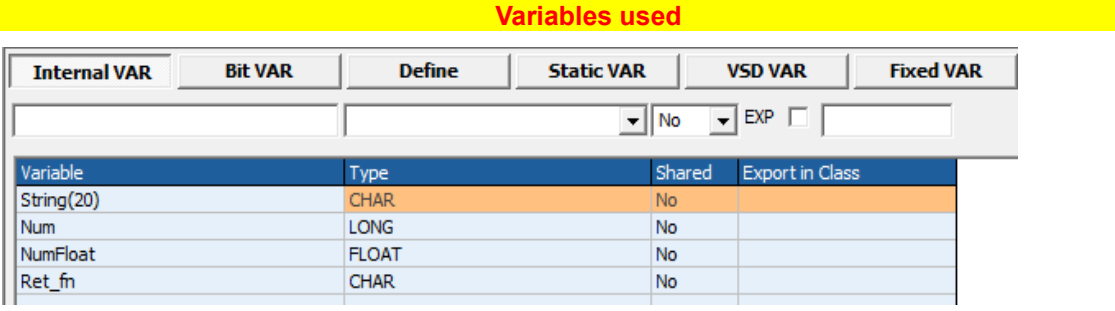

# **Code in Init Main**

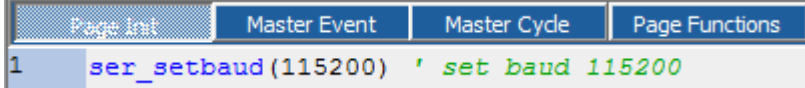

**ser\_setbaud**(115200) **' set baud 115200**

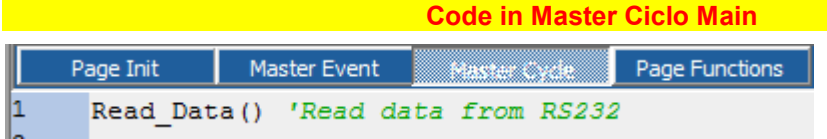

#### **Read\_Data() 'Read data from RS232**

**Code in Page Functions Main**

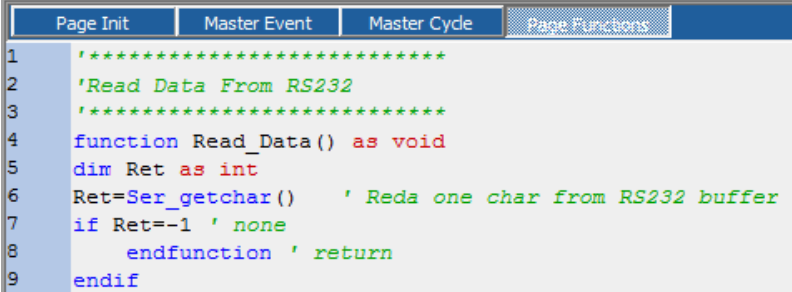

```
'***************************
'Read Data From RS232
'***************************
function Read_Data() as void
Ret_fn=Ser_getchar() ' Read one char from RS232 buffer
if Ret_fn=-1 ' none
     endfunction ' return
endif
inc Num ' increases the received chars
NumFloat=Num*2.13 'random number
'process data received
select Ret_fn
     case 1 ' ------ echo char with send_putchar
           Ser putchar(Ret fn) ' send reply echo char
      case 2 ' ------ send string with ser_puts
           strcpy(String(),"Test String") ' Copy in array string text
           ser_puts(String()) ' put data
     case 3 ' ------ print a long formatted with ser_printl
           ser_printl("###.##",Num) ' print ex: 123.45 format
      case 4 ' ------ print a float formatted with ser_printf
           ser_printf("####.###",NumFloat) ' print NumFloat
      case 5 ' ------ put a block with ser_putblk
            'Send a number 789488
            String(0)=0xF0 'LSB
           String(0)=0xOB
           String(0)=0x0C
           String(0)=0 'MSB
           Ser_putblk(String(),4) ' Data len 4 byte
      case 6 ' ------ test if ser_putblk is busy
           Ret_fn= Ser_putst() ' check if function ser_putblk is busy
           if \overline{Ret} fn=-1
                 Ser_putchar(255) ' send error
            else
                 Ser_putchar(Ret_fn) ' send number of chars
            endif
      case else
            Ser_putchar(254) ' send error no char
endselect
endfunction
```
**[Example Download](http://www.promax.it/file_download/Esempi/NGQ/RS232_sample.zip)**

# <span id="page-6-0"></span>**3 Modbus RTU**

The SER2 port, is able to manage the RTU MODBUS protocol. The protocol MODBUS RTU is available in two configuration: *Master Slave*

# <span id="page-6-1"></span>**3.1 Modbus RTU Slave Object**

Thsi Object, manage, the RTU MODBUS SLAVE protocol.

### **Property** Node slave *BaudRate* baud rate *PtData()* Array Data Register in the NGQ memory *Max Len Data* Data Register dimension *TimeOut* Master Time Out (millisecond) This must be smallest by a MASTER TimeOut

### **Methods**

*No*

The following requests are handled MODBUS RTU:

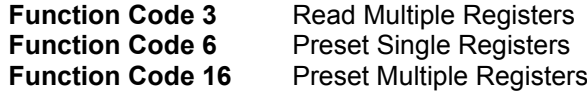

### **Events**

*No*

# <span id="page-6-2"></span>**3.2 Example ModBus slave**

In the next example,are read and written, some registers 16 bit declared in the NGQ memory. The registers array is named **Data,** and the maximum dimension, is in the DEFINE **MAX\_DATA**

Where : *Read/Written from Modbus register Nr.1 → Data(0) Read/Written from Modbus register Nr.2 → Data(1) etc. The example, Read the data register Nr. 2 - Data(1) and written the Data register Nr1 - Data(0)*

**Objects used:**

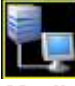

*Modbus → Cmodbus → ModBus Protocol*

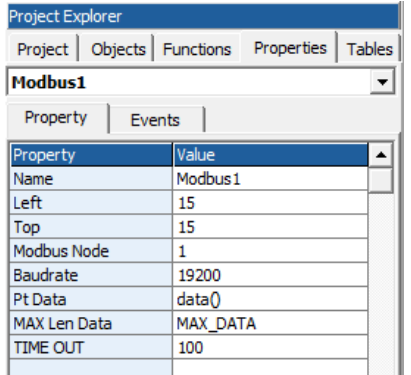

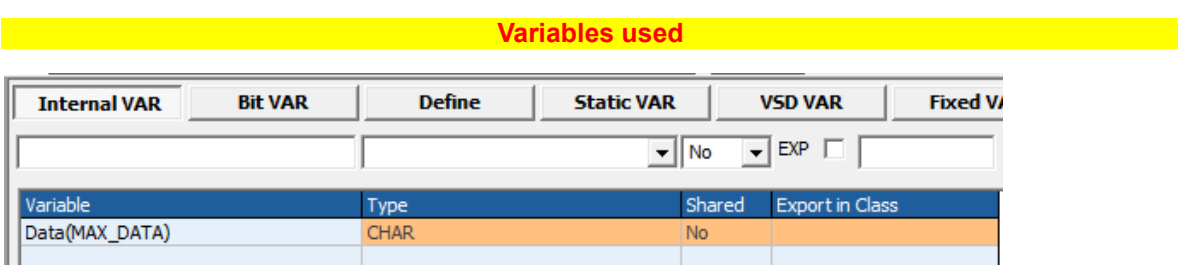

# 

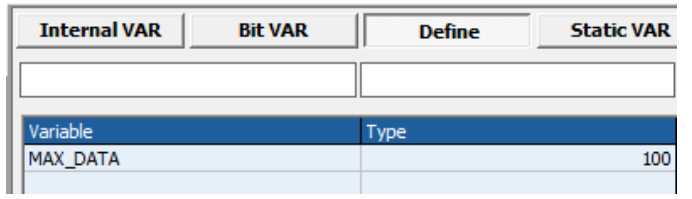

# 

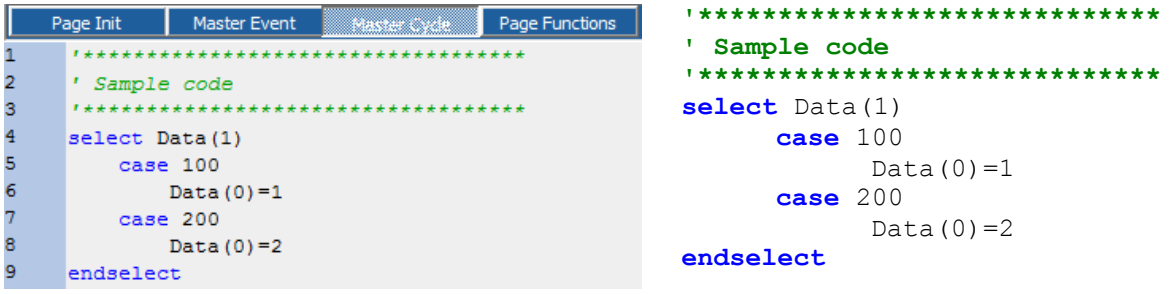

**Example Download Contract Contract Contract Contract Contract Contract Contract Contract Contract Contract Contract Contract Contract Contract Contract Contract Contract Contract Contract Contract Contract Contract Contra** 

# <span id="page-8-0"></span>**3.3 Modbus RTU Master Object**

Thsi Object, manage, the RTU MODBUS MASTER protocol.

### **Property**

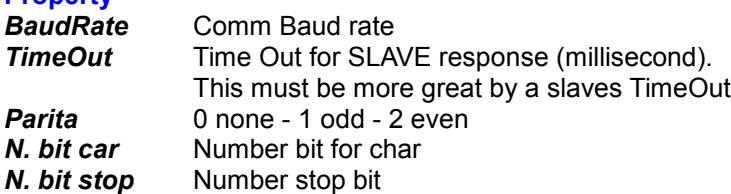

### **Methods**

*function .write\_regn(nodo as char, addr as uint, value as \*int) as char* Preset single register func 16 ModBus RTU

#### *Parameters*

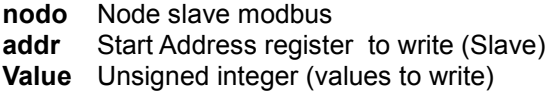

### *Return*

- **0** Write OK
- **1** Error respons
- **2** Time Out
- **3** Data len > 127

#### *function .read\_regn(nodo as char, addr as uint, value as \*int) as char* Read single register func 3 ModBus RTU

#### *Parameters*

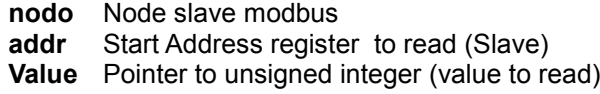

### *Return*

- **0** Read OK
- 1 Error respons<br>2 Time Out
- 
- **2** Time Out<br>**3** IData len > **3 iData len > 127**<br>**4 Checksum error**
- **4** Checksum error

# <span id="page-9-0"></span>3.4 Example ModBus Master

In the next example, are read and written, some registers 16 bit in a slave

#### Objects used:

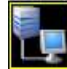

#### $\overline{\text{Modbus}} \rightarrow \text{CmodbusMaster} \rightarrow \text{ModBus Master Protocol}$

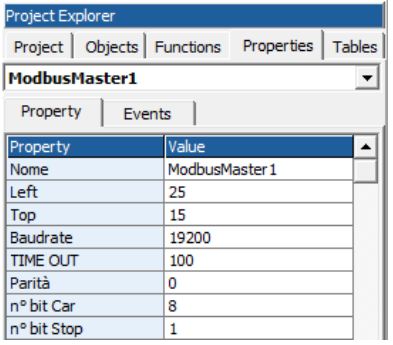

#### **Example Structure Variables used**

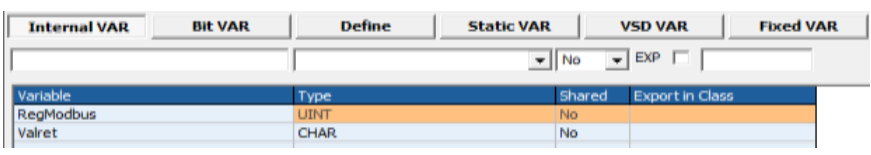

#### **Code in Main Page Functions Code in Main Page Functions**

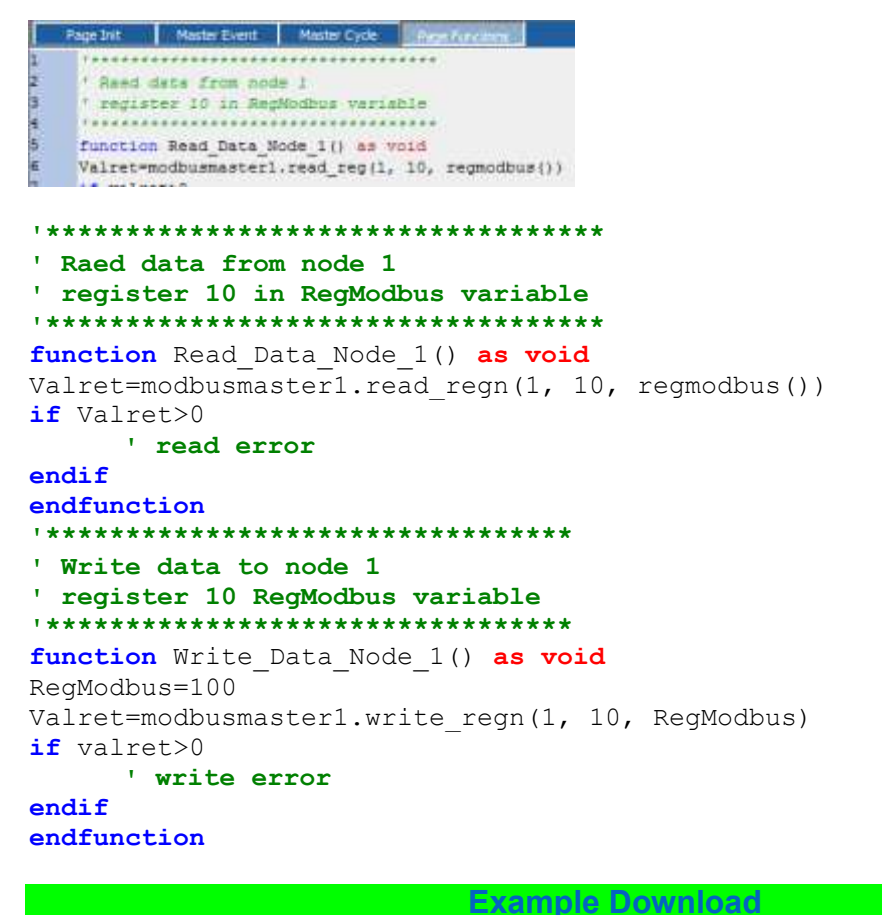

# <span id="page-10-0"></span>**4 Analog Inputs Read**

The NGQ board, has 4 analog inputs managed by VTB functions In this Board revision, the analog inputs, have a 12 bit resolution (value from 0 to 4095)

# <span id="page-10-1"></span>**4.1 Inputs Read**

**Syntax**

**NG\_ADC(**Channel **as Char**) **as uint**

*Parameters*

**Channel** Channel number (from 0 to 3)

**Return Value**

Returns the analog value (from 0 to 4095)

Where 0 is the minimum voltage level (0 volt), 4095 is the maximun voltage level configured in the input (normally 10 Volt)

# <span id="page-10-2"></span>**4.2 Example Analog inputs read**

In the following example, are read the analog inputs from 0 to 3. the values are written in the array AnalogValues

The channels are read in TaskPlc

# **Variables used**

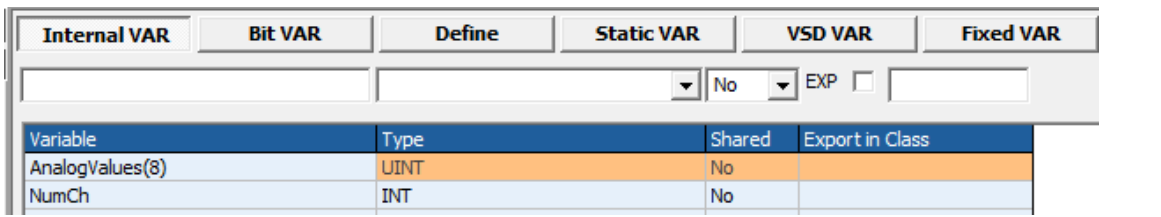

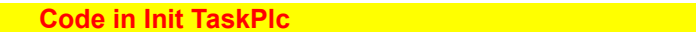

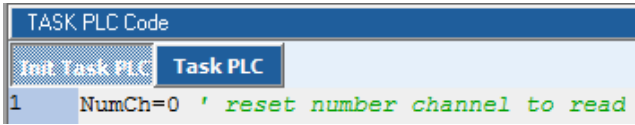

NumCh=0 **' reset number channel to read**

**Code in Task Plc<sup>a</sup> in Task Plca in Task Plca in Task Plca in Task Plca in Task Plca in the United States of Task** 

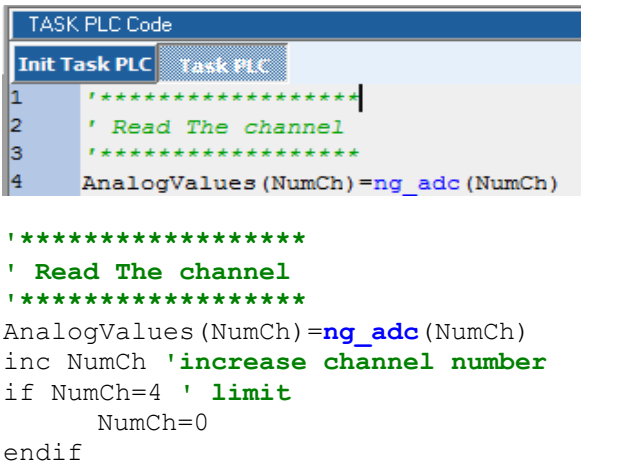

**[Example Download](http://www.promax.it/file_download/Esempi/NGQ/Analog%20Inputs_sample.zip)**

# <span id="page-11-0"></span>**5 CanOpen Management**

The NGQ board, can use, one Canopen line Master/Slave The MASTER port, can use the PDO programmable by CanOpen configuurator.(see Canopen Configurator - **[Link Chapr. 14](http://www.promax.it/file_download/Vtb%20Eng.pdf)**)

# <span id="page-11-1"></span>**5.1 PXCO\_SDODL**

This function allows to send data to a node of the canopen net using the protocol SDO. It is supported only the SDO EXPEDITED mode allowing to send up to 4byte of data length.

### **Syntax**

**PXCO\_SDODL**(node **as char**, index **as int**,subidx **as uchar**,len **as long**,data **as \*char**) **as char**

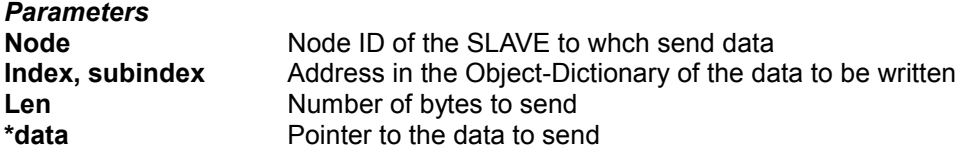

### **Return value**

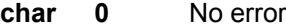

- **<>0** Communication error
- =**2** The node responded with a SDO ABORT CODE, calling the function *read\_sdoac* in the system variables SYSTEM\_SDOAC0 e \_SYSTEM\_SDOAC0 will be available the relative error code.

**WARNING DO NOT USE THIS FUNCTION IN TASK PLC**

# <span id="page-11-2"></span>**5.2 PXCO\_SDOUL**

This function allows to read data from a node of the canopen net using the protocol SDO. It is supported only the SDO EXPEDITED mode allowing to read up to 4byte of data length.

**Syntax**

**PXCO\_SDOUL**(node **as char**, index **as uint**,subidx **as uchar**,dati **as \*char**) **as char** *Parameters*

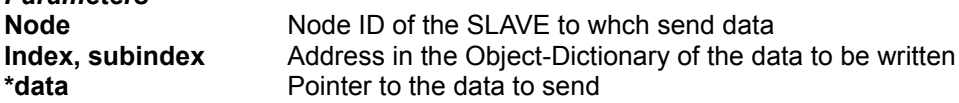

### **Return value**

**char 0** No error

**<>0** Communication error

=**2** The node responded with a SDO ABORT CODE, calling the function *read\_sdoac* int the system variables SYSTEM\_SDOAC0 e SYSTEM\_SDOAC0 will be available the relativeerror code.

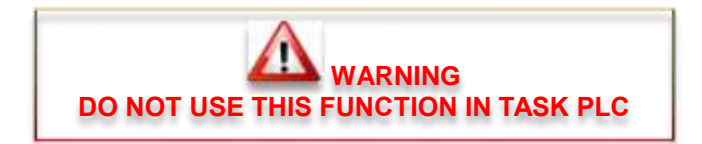

# <span id="page-12-0"></span>**5.3 READ\_SDOAC**

Reading of the SDO ABORT CODE sended by a node in the canopen net as answer to a request done with the function PXCO\_SDODL or PXCO\_SDOUL. The read code will be written in the system variables \_SYSTEM\_SDOAC0 e \_SYSTEM\_SDOAC1. Refer to the DS301 specific of the CAN OPEN for the code error values.

### **Syntax**

**READ\_SDOAC**() **as void**

# <span id="page-12-1"></span>**5.4 PXCO\_SEND**

Sending of a CAN frame at low level. This function allows to send in the net a CAN frame with a desired COB-ID and DATS. For example it's possible to send manually PDO frames, HEART-BEAT frames, etc.

Should be specified the manage of PDO is managed AUTOMATICALLY by the CANOPEN CONFIGURATOR.

### **Syntax**

**PXCO\_SEND**(id **as int**, Len **as char**,Dati **as \*char**) **as char**

### *Parameters*

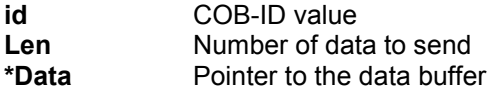

### **Return value**

**char 0** No error **<>0** Communication error

# <span id="page-12-2"></span>**5.5 PXCO\_NMT**

Sending of a NMT frame of the CAN OPEN. NMT protocol allows to set the state of the nodes in the net. Remind that all the nodes correctly configured (canopen configurator) are automatically set in START state.

### **Syntax**

### **PXCO\_NMT**(state **as char**, node **as char**) **as char**

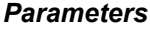

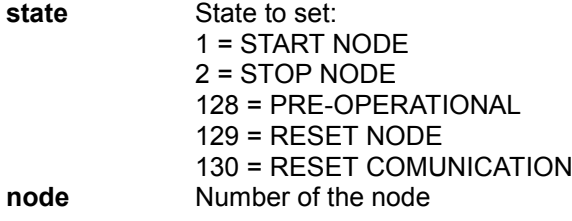

### **Return value**

- **char 0** No error
	- **<>0** Communication error

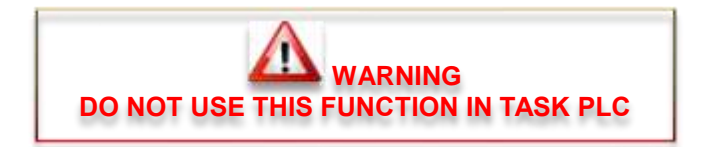

# <span id="page-13-0"></span>**5.6 READ\_EMCY**

Reads the last EMERGENCY OBJECT frame sended by a CAN OPEN node.

The emergency code is written in the system array \_SYSTEM\_EMCY(8) and it will contain all the 8 bytes of the EMERGENCY OBJECT frame as from the DS301 specific of the CAN OPEN. Usually it is called cyclically. The emergency code depends by type of connected device, therefore refer to its manual.

### **Syntax**

**READ\_EMCY() as char**

### **Return Value**

**char 0** No error<br>  $\leq 0$  Node tha

Node that generated the emergency object.

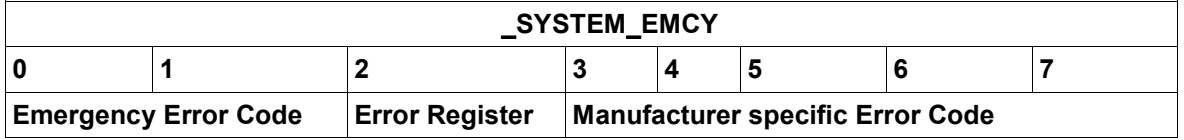

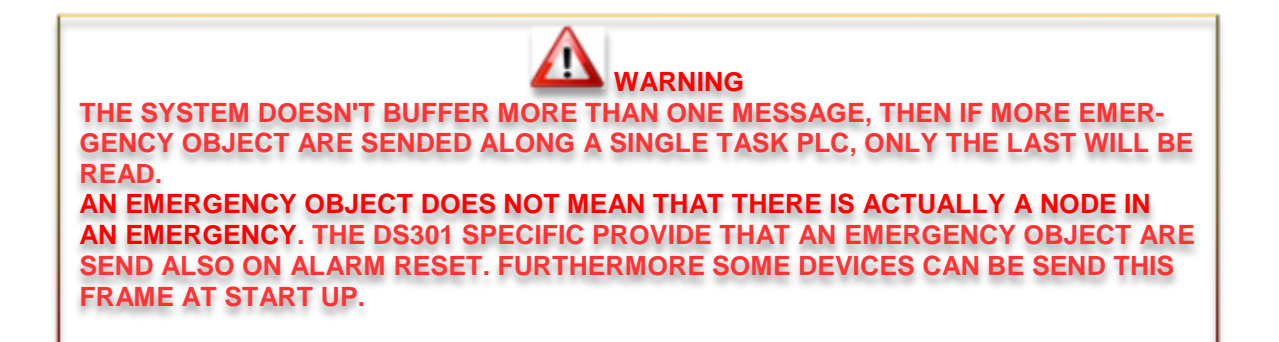

# <span id="page-14-0"></span>**5.7 Example CanOpen Functions**

In the following example, are used the Canopen Functions.

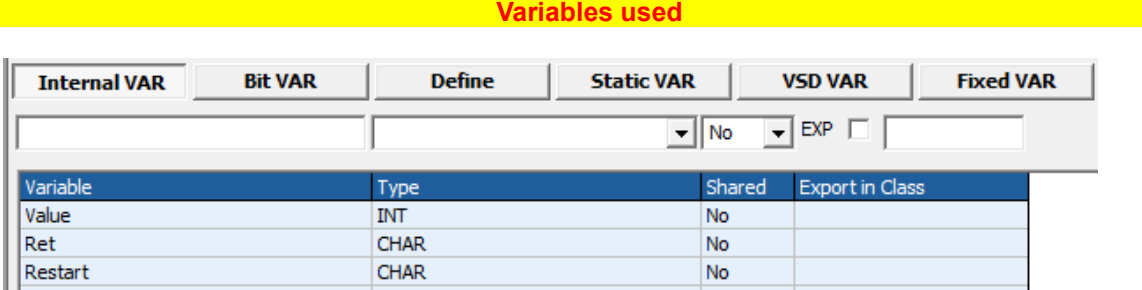

### **Code in Master Ciclo Main Code Code in Master Ciclo Main**

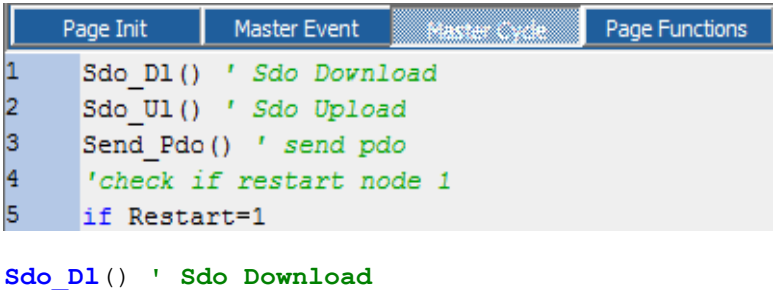

```
Sdo_Ul() ' Sdo Upload
Send_Pdo() ' send pdo
'check if restart node 1
if Restart=1
      Restart=0 ' reset flag restart
      Ret=pxco_nmt(1,1) ' Start Node
      if Ret<>0 'test error
            '...
      endif
endif
'polling emergency object
Ret=Read_emcy()
if Ret\leftarrow' in Ret node error
      ' in _SYSTEM_EMCY code error
```
**endif**

```
Code in Main Page Functions
                           Master Cycle
               Master Event
    Page Init
                                        Page Function
\overline{1}*********************************
\frac{2}{3}' Sdo Download function
     ' send the value 100 at:
4
     ' Node 1
5
     ' Index 0x2000\overline{6}' Subindex 0
     **************
\overline{7}................
la.
    function Sdo_D1() as void
|9|Value=100
10 Ret=pxco sdodl(1,0x2000,0,2,Value())
                                              'node=
                             'len=2 byte, value=100
11 -********************************
' Sdo Download function
' send the value 100 at:
' Node 1
' Index 0x2000' Subindex 0
*******************************
function Sdo Dl() as void
Value=100
Ret=pxco_sdodl(1,0x2000,0,2,Value())'node=1, index=0x2000, subidx=0,
                                        'len=2 byte, value=100
if \text{Ret} \ll 0'test error
      if \text{Ret}=2read_sdoac()'Read SDO ABORT CODE
             'in SYSTEM SDOAC0 code error
             'in SYSTEM SDOAC1 code error
      endif
       \mathbf{1}_{\mathbf{2},\mathbf{3},\mathbf{4}}endif
endfunction
*******************************
' Sdo Upload function
' read the value at:
' Node 1
' Index 0x2000' Subindex 0
*******************************
function Sdo Ul() as void
Ret=pxco sdoul(1,0x2000,0,Value()) 'node=1, index=0x2000, subidx=0,
                                        'read in value
if Ret>0'test error
      if Ret=2
             read sdoac() 'Read SDO ABORT CODE
             'in SYSTEM SDOACO code error
              'in SYSTEM SDOAC1 code error
      endif
       \mathbf{1}_{\text{max}}endif
endfunction
********************************
' Send PDO
' COB - ID = 0x201' 2 Bytes
```

```
' SVariable in Value
******************************
function Send_Pdo() as void
Value=100
if Ret \leq 0 'test error
        \sim 2.11endif
endfunction
```
**Example Download Contract Contract Contract Contract Contract Contract Contract Contract Contract Contract Contract Contract Contract Contract Contract Contract Contract Contract Contract Contract Contract Contract Contra** 

# <span id="page-17-0"></span>**5.8 Example CanOpen Axes interpolation mode**

In the following example, are managed 3 CanOpen Axes in linear interpolation.

### **ATTENTION:**

All speed are managed in mm/min if setted the following parameters

**RapX,RapY,RapZ**

All axes target positions are managed in micron (0.001 mm) if setted the following parameters **RapX,RapY,RapZ**

**Objects used**

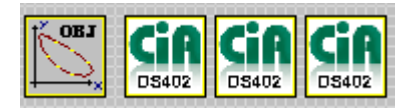

### *Motor Control → CobjInterpola → Interpolatore*

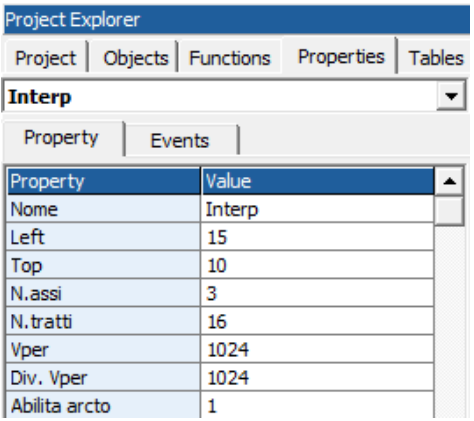

### *Motor Control → CstdCanOpen → Ds402 x 3*

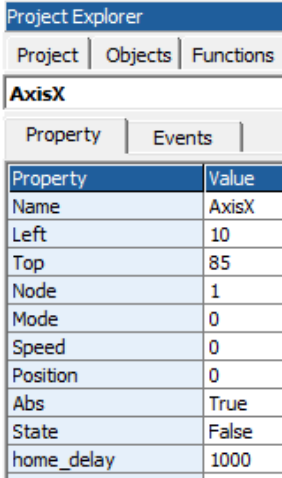

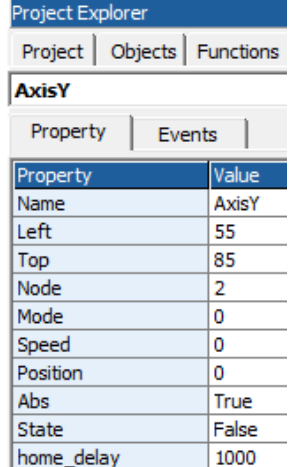

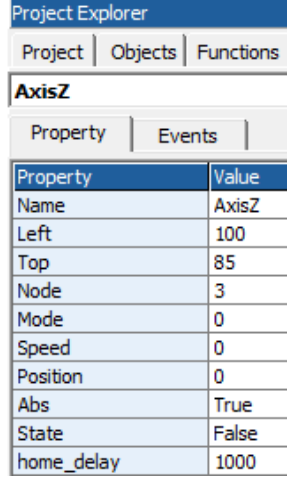

**Are managed the following functions:**

*Wait\_Move – Axes state movement Parameters No Return 1 Axes in movement 0 Axes stop Move\_Axes – Move the Axes in linear interpolation Parameters Vel → Feed Axes in mm/min Flg → Set to 1 for disable the movements buffer ( Stop axes at end trajectory) Set to 0 for enable the movements buffer (Stop Axes only if edge > SGLP) Px,Py,Pz → Axes target values in 0.001 mm Return 0 Movement inserted in the buffer – buffer empty 1 Buffer full (you must repeat Move\_Axes up to when buffer empty) Acc\_Axes – Set interpolation Acceleration Parameters Value → Value in count per TAU Return No Stop\_Axes – Stop Axes Parameters No Return No Enable\_Axis\_X\_Y\_Z – Enable the Axes control and preset at value 0 Parameters No Return No Disable\_Axis\_X\_Y\_Z – Disable the Axes control Parameters No Return No cancfgerr – CanOpen Custom Error. This function is called at Canopen Node init (node setted in configuration by Canopen configurator) when the node, reply error Parameters Node → Node number in error Err → Error code Return No Close\_cancfgerr - CanOpen Custom Error. This function is called at end Canopen nodes configuration Parameters No Return No Open\_cancfgerr - CanOpen Custom Error. This function is called at start Canopen nodes configuration Parameters Nodes → Nodes number in configuration Return No*

**19**

#### **Variables used**

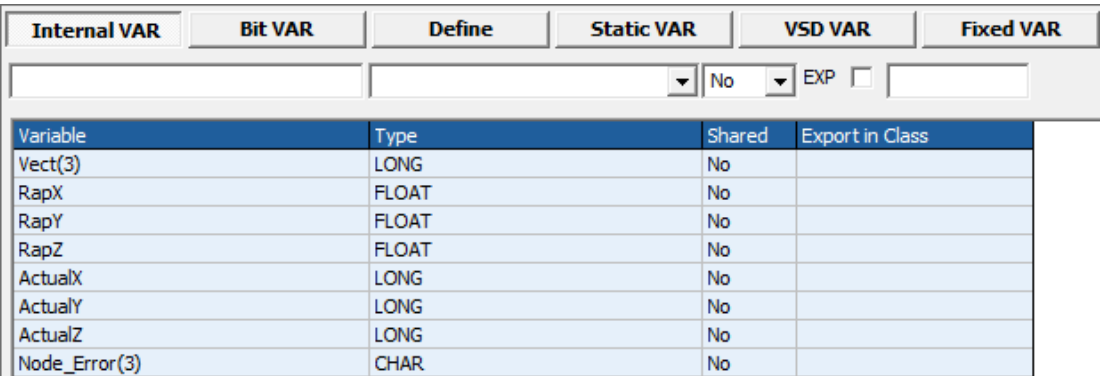

#### **Example 20 Code in Main Page Functions and Service Code in Main Page Functions**

```
Master Event
                         Master Cycle
   Page Init
ı
     ******************
\vert<sub>2</sub>
     ' Return 1 if axes move
lз
            0 Axes stop
4
    ******************
5
    function Wait Move () as char
l6
       Wait Move=interp.move()
7
    endfunction
la
    <u>,,,,,,,,,,,,,,,,,,,,,,,,,,,,,,</u>
' Return 1 if axes move
```

```
0 Axes stop
```
\*\*\*\*\*\*\*\*\*\*\*\*\*\*\*\*\*\*\*\*\*\*\*\*\*\* function Wait Move() as char

interp.acc=Value

```
Wait Move=interp.move()
endfunction
```

```
' Move Axes
' Vel= interp vel Axes in mm/min
' Fla if 1 move without buffer
      0 move in buffer mode
' Px, Py, Pz Axes value in 0.001 mm
'Return 1 if movement is inserted in the buffer
\mathbf{r}0 The movement is not inserted in the buffer
\mathbf{r}in this case, is necessary reload the movement
function Move Axes (Vel as long, Flg as char, Px as long, Py as long, Pz as
long) as char
    Vel=Vel*TAU/60 ' Transform in mm/min
    Vect(0)=PxVect(1)=Py
    Vect (2) = PzMove Axes=interp.moveto(Vel, Flq, Vect())
endfunction
' Set ACC
' Value Acc value in count
function Acc Axes (Value as long) as void
```

```
endfunction
' Stop Axes
function Stop Axes () as void
     interp.stop()
endfunction
********************
' Axis X enable
********************
function Enable X() as void
AxisX.modo=0 ' remove interpolation mode
AxisX.start=0 ' stop PDO Qx
'Preset Axis X 0, not change y, z
Vect(0)=0Vect (1) = interp. pc (1)Vect (2) = interp. pc (2)interp.preset(Vect())
AxisX.home=0 'preset driver
'enable axis
AxisX.enable=1
AxisX.start=1 ' start PDO Qx
AxisX.modo=2 ' set interpolation mode
endfunction
********************
' Axis X Disable
********************
function Disable X() as void
AxisX.enable=0
endfunction
********************
' Axis Y enable
********************
function Enable Y() as void
AxisY.modo=0 ' remove interpolation mode
AxisY.start=0 ' stop PDO Qx
'Preset Axis Y 0, not change x, z
Vect(0) = interp.pc(0)Vect (1) = 0Vect (2) = interp.pc (2)interp.preset(Vect())
AxisY.home=0 'preset driver
'enable axis
AxisY.enable=1
AxisY.start=1 ' start PDO Qx
AxisY.modo=2 ' set interpolation mode
endfunction
' Axis Y Disable
********************
function Disable Y() as void
AxisY.enable=0
endfunction
********************
' Axis Z enable
********************
function Enable Z() as void
```

```
AxisZ.modo=0 ' remove interpolation mode
AxisZ.start=0 ' stop PDO Qx
'Preset Axis Z 0, not change x, y
Vect(0) = interp.pc(0)Vect(1)=interp.pc(1)Vect (2) = 0interp.preset(Vect())
AxisZ.home=0 'preset driver
'enable axis
AxisZ.enable=1
AxisZ.modo=2
                 ' set interpolation mode
endfunction
********************
' Axis Z Disable
********************
function Disable Z() as void
AxisZ.enable=0
endfunction
************************
' Error check
' CanOpen node
************************
function cancfgerr (node as int, err as uchar) as void
Node Error (node) = err ' copy the code error
endfunction
************************
' Close init CanOpen
************************
function close cancfgerr() as void
endfunction
************************
' Custom error init
' CanOpen node
************************
function open cancfgerr (nodes as int) as void
' Reset nodes status error
Node Error(0) = 0Node Error(1)=0Node Error(2) = 0endfunction
```
#### Code in Init Task PLC **Contract Code in Init Task PLC**

```
TASK PLC Code
Init Task PLC Task PLC
1
     \left| \cdot \right|\frac{1}{3}'Ex: Motor Encoder Revolution = 10000 i/rev
     'Motor inserted directly in the Screw 5 mm step
\begin{array}{c} 4 \\ 4 \\ 5 \end{array}'Rap=10000/5000=2
                     ***********************************
     1.222222\epsilonRapx=17
     Rapy=1
8
    Rapz=1
```

```
'Ex: Motor Encoder Revolution = 10000 i/rev
'Motor inserted directly in the Screw 5 mm step
'Rap=10000/5000=2
```
 $R$ ap $x=1$  $R$ apy= $1$  $Rapz=1$ **Code in Task PLC** TASK PLC Code Init Task PLC Task PLC  $\overline{1}$ *'Write the PDO Axes*  $\frac{2}{3}$ Qx=interp.pc(0)\*RapX Qy=interp.pc(1)\*RapY 4 Qz=interp.pc(2)\*RapZ 5 'read analog 0 and set the Vper \$  $\epsilon$ interp.vper=ng adc(0) 7 ' copy the axes values la. I for av display in HMT Write the PDO Axes  $Qx =$ interp.pc(0) \*RapX Qy=interp.pc(1) \*RapY Qz=interp.pc(2) \*RapZ 'read analog 0 and set the Vper % interp.vper=ng adc(0) ' copy the axes values ' for ex: display in HMI ' value in 0.001 mm ActualX=interp.pc(0)

**Example Download** 

ActualY=interp.pc(1) ActualZ=interp.pc(2)

 $\boxed{23}$ 

# <span id="page-23-0"></span>**5.9 Example CanOpen Axes position mode**

In the following example, are management, a CanOpen Axis by VTB OBJECT See doc [Vtb Object Guide](http://www.promax.it/file_download/Vtb%20Obj%20Eng.pdf) for more informations.

### **WARNING:**

All speed are managed in mm/min if setted the following parameters:

**MSOF e DSOF**

All axes target positions are managed in micron (0.001 mm) if setted the following parameters: **MSOF e DSOF**

**Objects used:**

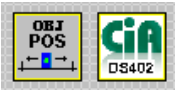

### *Motor Control Plus → CobjPos → Posizionatore*

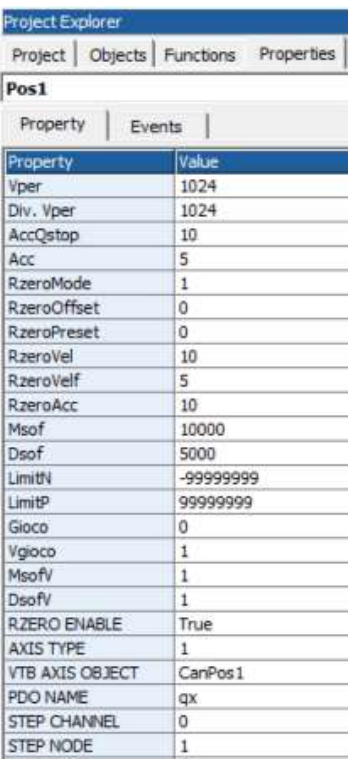

### *Motor Control → CstdCanOpen → Ds402*

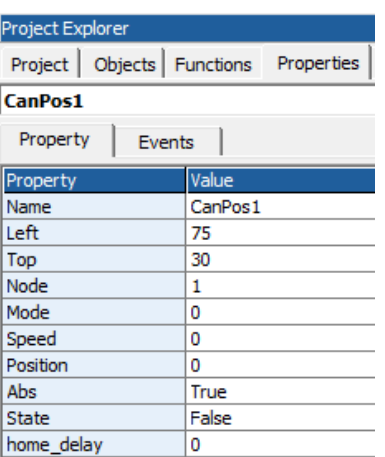

**Are managed the following functions:** *Wait\_Move – Axis state movement Parameters No Return 1 Axis in movement 0 Axes stop Move\_Axis – Move the Axis Parameters Vel → Feed Axes in mm/min Flg → Set to 1 for disable the movements buffer ( Stop axes at end trajectory) Set to 0 for enable the movements buffer Px, → Axes target values in 0.001 mm Return 0 Movement inserted in the buffer – buffer empty 1 Buffer full (you must repeat Move\_Axes up to when buffer empty) Acc\_Axis – Set Acceleration Value → Value in count per TAU Return No Stop\_Axis – Stop Axes Parameters No Return No Enable – Enable the Axis control and preset at value 0 Parameters No Return No Disable – Disable the Axes control Parameters No Return No StartHome – Start homing - Vel in pos1.rzerovel and pos1.rzerovelf Parameters No Return No CheckHome – Check homing state Parameters No Return 1 homing finished StopHome – Stop homing Parameters No Return No cancfgerr – CanOpen Custom Error. This function is called at Canopen Node init (node setted in configuration by Canopen configurator) when the node, reply error Parameters Node → Node number in error Err → Error code Return No Close\_cancfgerr - CanOpen Custom Error. This function is called at end Canopen nodes configuration Parameters No Return No Open\_cancfgerr - CanOpen Custom Error. This function is called at start Canopen nodes configuration Parameters Nodes → Nodes number in configuration Return No*

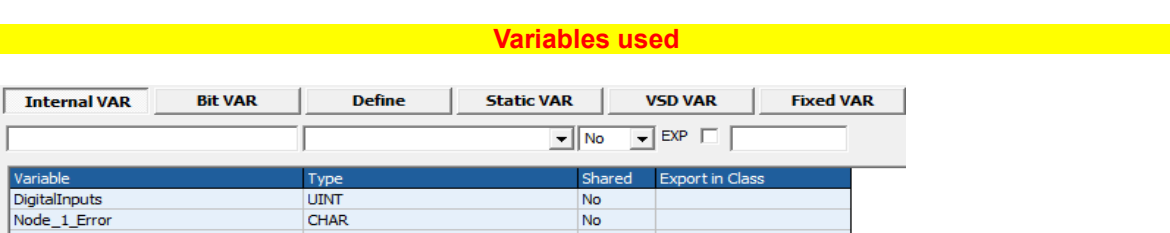

# **Experimental Code in Main Page Functions (2008)** A state of the Code of the Code in Main Page Functions (2008) A

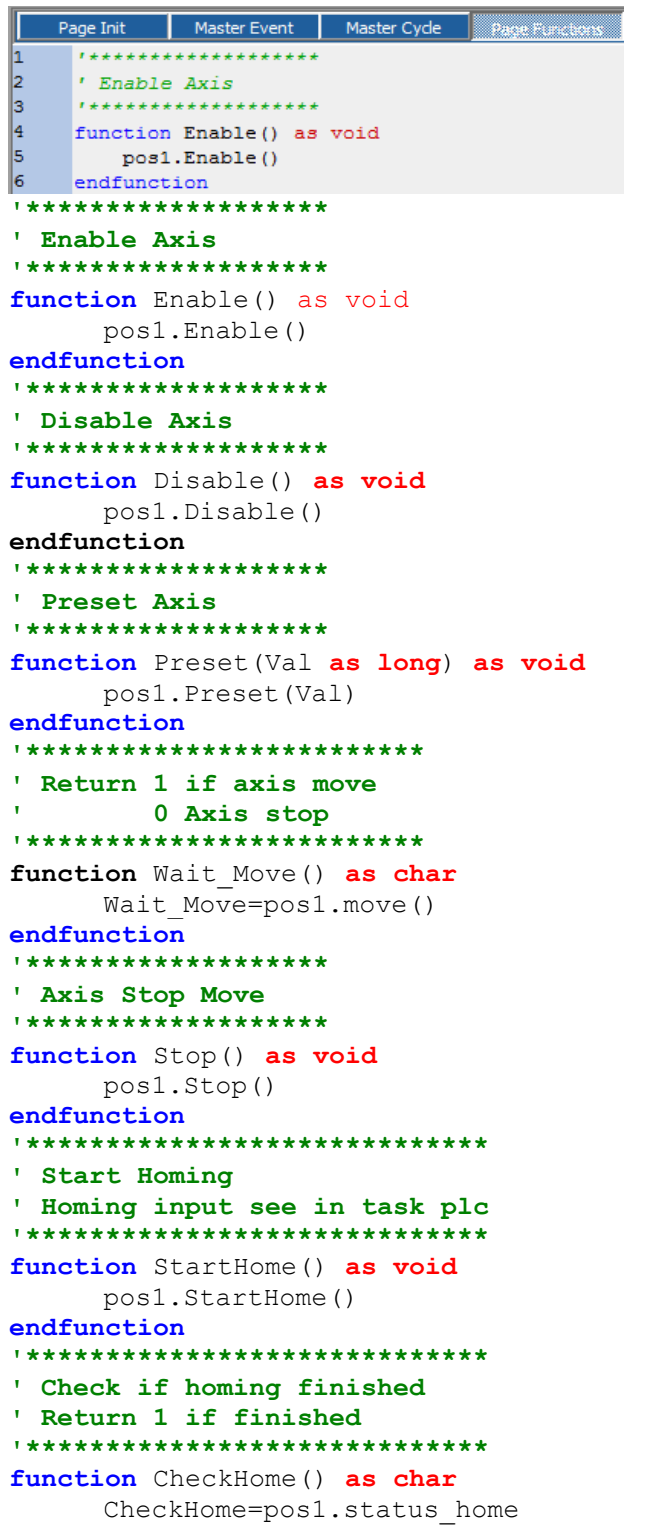

```
endfunction
******************************
' Stop home function
******************************
function StopHome() as void
    pos1.StopHome()
endfunction
' Move Axis
' Vel= vel Axis in mm/min
' Flg if 1 move without buffer
       0 move in buffer mode
' Px Axis value in 0.001 mm
'Return 1 if movement is inserted in the buffer
      0 The movement is not inserted in the buffer
        in this case, is necessary reload the movement
function Move Axis (Vel as long, Flg as char, Px as long) as char
     Vel=Vel*TAU/60 ' Transform in mm/min
     Move Axis=pos1.moveto(Vel, Flq, Px)
endfunction
' Set ACC
' Value Acc value in count
function Acc Axis (Value as long) as void
    pos1.acc=Value
endfunction
************************
' Error check
' CanOpen node
************************
function cancfgerr (node as int, err as uchar) as void
Node 1 Error=err ' copy the code error
endfunction
************************
' Close init CanOpen
************************
function close cancfgerr() as void
endfunction
************************
' Custom error init
' CanOpen node
************************
function open cancfgerr (nodes as int) as void
' Reset node \overline{1} status error
Node 1 Error=0
endfunction
```
#### **Experiment Code in Init Task PLC and Code in Init Task PLC**

#### **Interask PKG** Task PLC

**TASK PLC Code** 

```
\mathbf{1}pos1.msof=10000 ' motor 10000 i/rev
\overline{2}pos1.ext fcz=Fc Home ' home input
```

```
pos1.msof=10000 ' motor 10000 i/rev
pos1.dsof=5000 ' 5 mm per revolution motor
```
### Code in ask PLC TASK PLC Code **Init Task PLC** Task PLC ī DigitalInputs=ng di(0) ' read digital inputs  $\frac{1}{2}$ pos1.ext\_fcz=Fc\_Home ' home input DigitalInputs=ng di(0) ' read digital inputs

**Example Download Act and Act and Act of Act of Act and Act of Act of Act of Act of Act of Act of Act of Act o** 

pos1.ext fcz=Fc Home ' home input

### Code in ask PLC TASK PLC Code **Init Task PLC** Task PLC ī DigitalInputs=ng di(0) ' read digital inputs  $\frac{1}{2}$ pos1.ext\_fcz=Fc\_Home ' home input DigitalInputs=ng di(0) ' read digital inputs

**Example Download Act and Act and Act of Act of Act and Act of Act of Act of Act of Act of Act of Act of Act o** 

pos1.ext fcz=Fc Home ' home input

# <span id="page-29-0"></span>**6 Digital I/O**

The NGQ boards, allows to use 11 digital inputs and 8 digital outputs, management by VTB functions.

# <span id="page-29-1"></span>**6.1 NG\_DI – Read Digital Inputs**

Read the Digital Inputs state.

The Digital Inputs are bit mapped – from 0 to 10

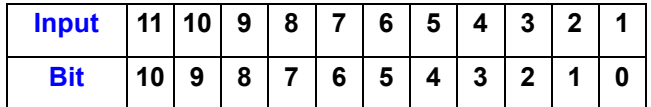

**Syntax**

**NG\_DI**(CardNumber **as Char**) **as uint**

### *Parameters*

**CardNumber** 0

# **Return Value**

**Uint** Value - 11 inputs bit mapped  $bit = 1 \rightarrow Input ON$  $bit = 0 \rightarrow Input$  OFF

# <span id="page-29-2"></span>**6.2 NG\_DO – Writ Digital Outputs**

Writes the digital outputs state The Digital Outputs are bit mapped – from 0 to 7

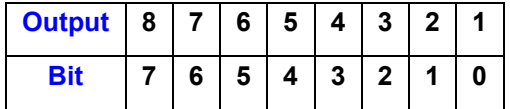

**Syntax**

**NG\_DO**(CardNumber **as Char,** StatoOutputs **as Uint**) **as void**

#### *Parameters*

**CardNumber** 0

**StatoOutputs** Output state **bit = 1 → Output ON bit = 0 → Output OFF**

# <span id="page-30-0"></span>**6.3 Example Digital I/O**

In the next example, are managed the Digital I/O in the following mode:

## **UPDATING I/O IN TASK PLC**

Management I/O in bit mode. The first 3 inputs are copied in the first 3 outpts

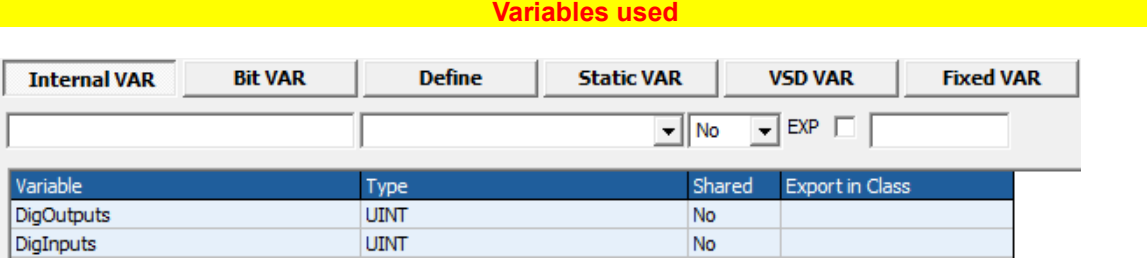

# **BIT Used BIT Used Contract to the USE OF A SECOND CONTRACT OF A SECOND CONTRACT OF A SECOND CONTRACT OF A SECOND CONTRACT OF A SECOND CONTRACT OF A SECOND CONTRACT OF A SECOND CONTRACT OF A SECOND CONTRACT OF A SECOND**

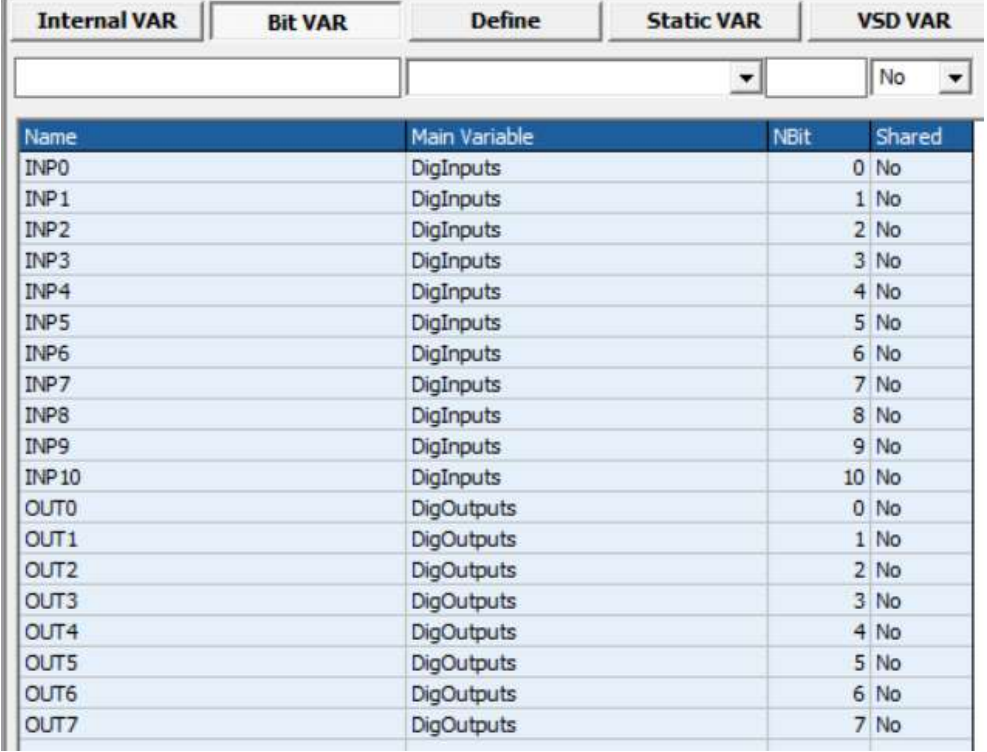

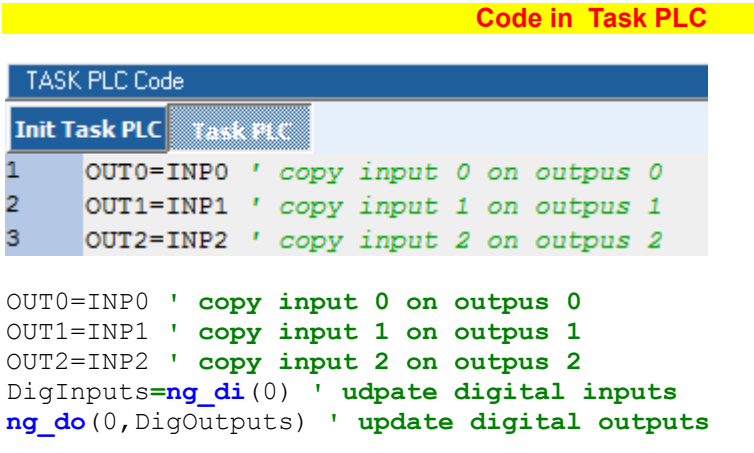

**[Example Download](http://www.promax.it/file_download/Esempi/NGQ/Digital%20I-O_smaple.zip)** 

# <span id="page-32-0"></span>**7 Analog Outputs**

The NGQ, manage 2 Analog Outputs +/- 10 V 12 bit

# <span id="page-32-1"></span>**7.1 NG\_DAC – Write Analog Outputs**

This function allows to update the analog outputs of each channel equipped in the NGQ These expansions have a digital to analog converter at 12 bit, with a range of +/-10V. Therefore a value of +2047 corresponds to 10V in output, a value of -2047 corresponds to -10V. The selection of the channel is made by an index from 0 to 7, each expansion manages two channels:

### **Syntax**

**NG\_DAC**(Channel **as Char**, Val **as Long**) **as void**

### *Parameters*

**Channel** Number of channel (from 0 to 1) **val Analog output value (from -2047 to +2048)** 

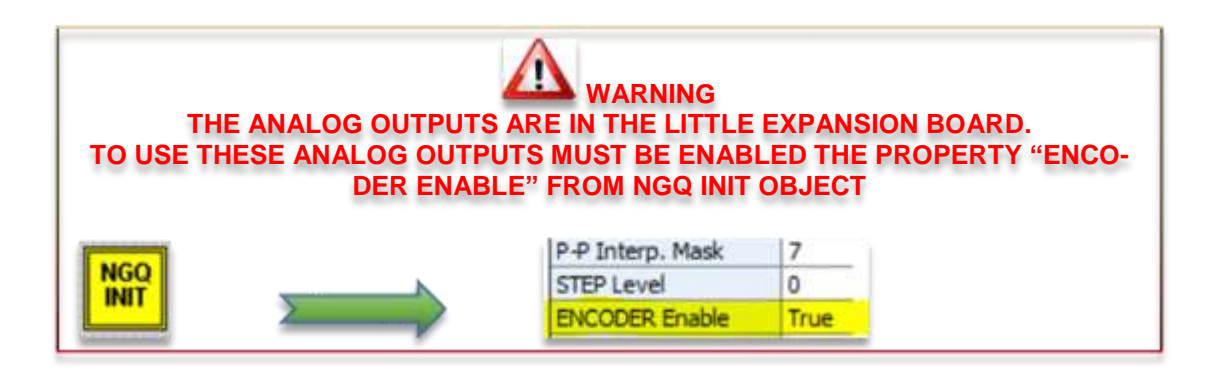

# <span id="page-32-2"></span>**7.2 NG\_DAC\_CAL - CALIBRATION OF THE ANALOG OUTPUT OFFSET**

This function allows to calibrate the OFFSET of the analog outputs. Usually it can be occur that the analog output has a little value of voltage (OFFSET) in the order of  $mV$  also if zero has been set. With **ng** dac cal we can null this voltage setting a value opposite to the offset one. Remind that for each unit the output value will be about 4mV.

### **Syntax**

**NG\_DAC\_CAL**(Channel **as Char**, Offset **as Long**) **as void**

### *Parameters*

**Channel** Numero Canale ( from 0 to 1) **Offset** OFFSET value ( from -2047 to +2048)

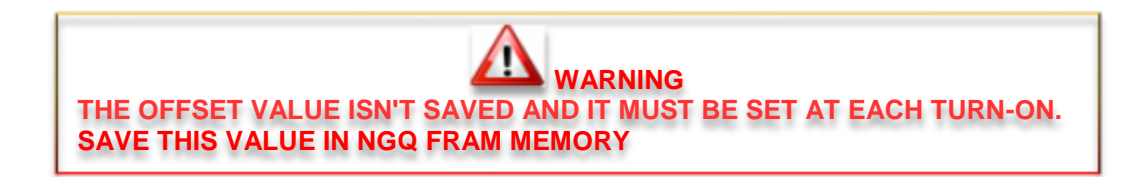

# <span id="page-33-0"></span>**7.3 Example Analog Outputs**

In the next example, are managed the analog outputs

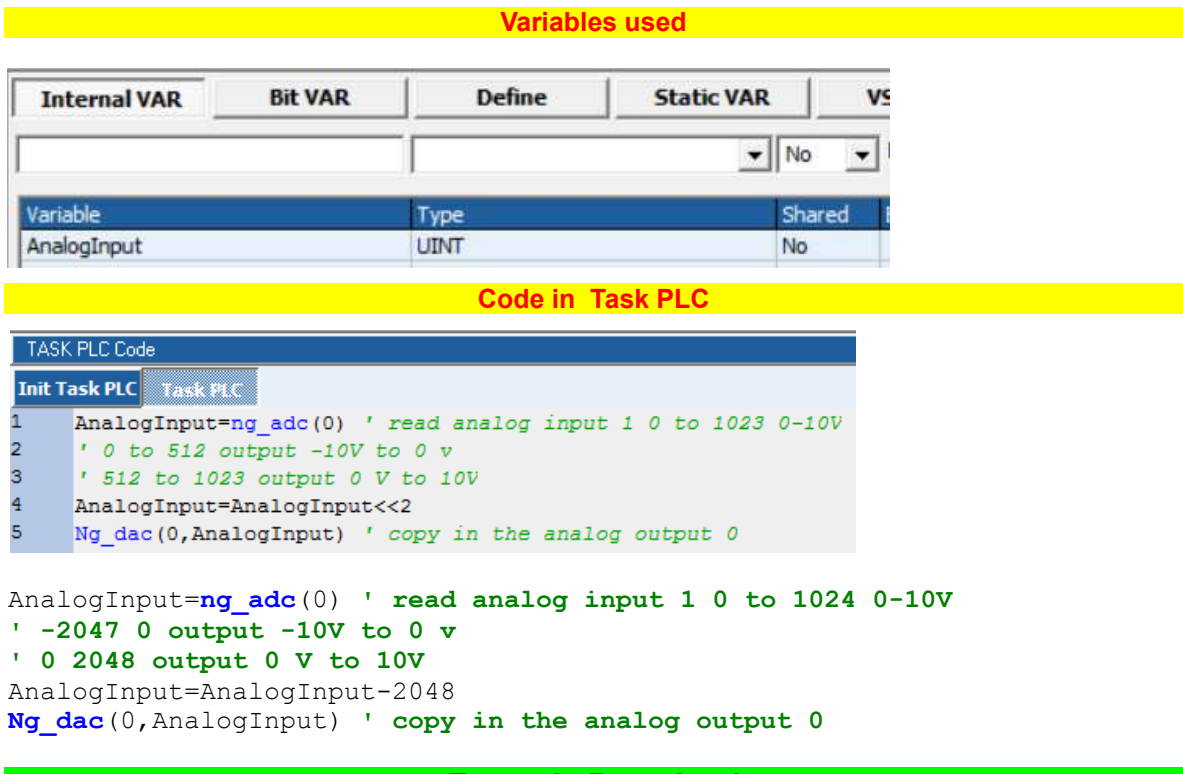

**[Example Download](http://www.promax.it/file_download/Esempi/NGQ/Analog%20Outputs_sample.zip)**

# <span id="page-34-0"></span>**8 PULSE/DIR channels on NGQ**

The NGQ can use 4 channels PULSE/DIR on CPU

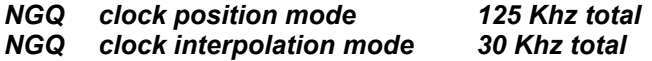

# <span id="page-34-1"></span>**8.1 PP\_STEP – Generating STEP/DIR signals**

This function, is the primitive that allows the generation STEP and DIR signal on the specified channel. Generally it is used, by objects that allows to *"Ramp and Position"* generator.

**Syntax**

**PP\_STEP**(Channel **as Char**, Value **as Long**) **as void**

#### *Parameters*

**Channel** Number of the STEP/DIR channel **f**rom 0 to 3 **Value** Absolute value of the position of the step/dir axis

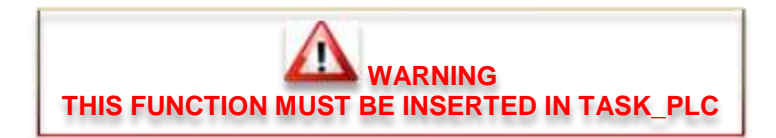

# <span id="page-35-0"></span>**8.2 PP\_PRESET – PRESET OF STEP/DIR POSITION**

This function updates the current position of a step/dir channel.

### **Syntax**

**PP\_PRESET**(Channel **as Char**, Value **as Long**) **as void**

# *Parameters*

**Channel** Numero del canale STEP/DIR From 0 to 3 *Value* Valore della posizione che assumerà il l'asse step/dir

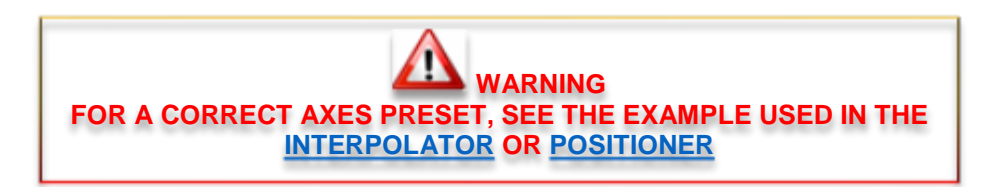

# <span id="page-35-1"></span>**8.3 PP\_GETPOS – READING OF ACTUAL POSITION**

This function reads the actual position of a step/dir channel. **The value will correspond to the DOUBLE of the real position**.

**Syntax**

**PP\_GETPOS**(Channel **as Char**) **as long**

*Parameters*

**Channel** Number of the STEP/DIR channel

**Return Value** *Long Actual position x 2*

**36**

# <span id="page-36-0"></span>**8.4 Example STEP/DIR Axes in Interpolation Mode**

In the following example, are managed, 3 STEP/DIR Axes In linear interpolation.

**WARNING: ATTENTION:** All speed are managed in mm/min if setted the following parameters **RapX,RapY,RapZ** All axes target positions are managed in micron (0.001 mm) if setted the following parameters **RapX,RapY,RapZ**

**Objects used:**

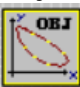

### *Motor Control → CobjInterpola → Interpolatore*

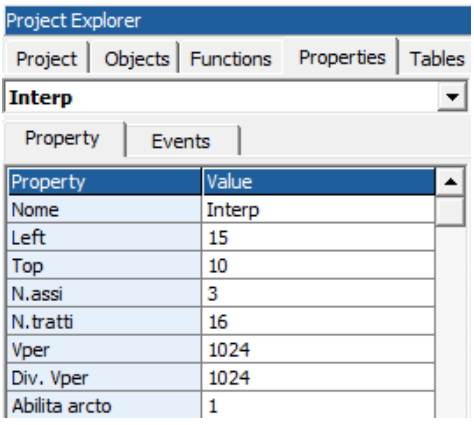

#### **Are managed the following functions:**

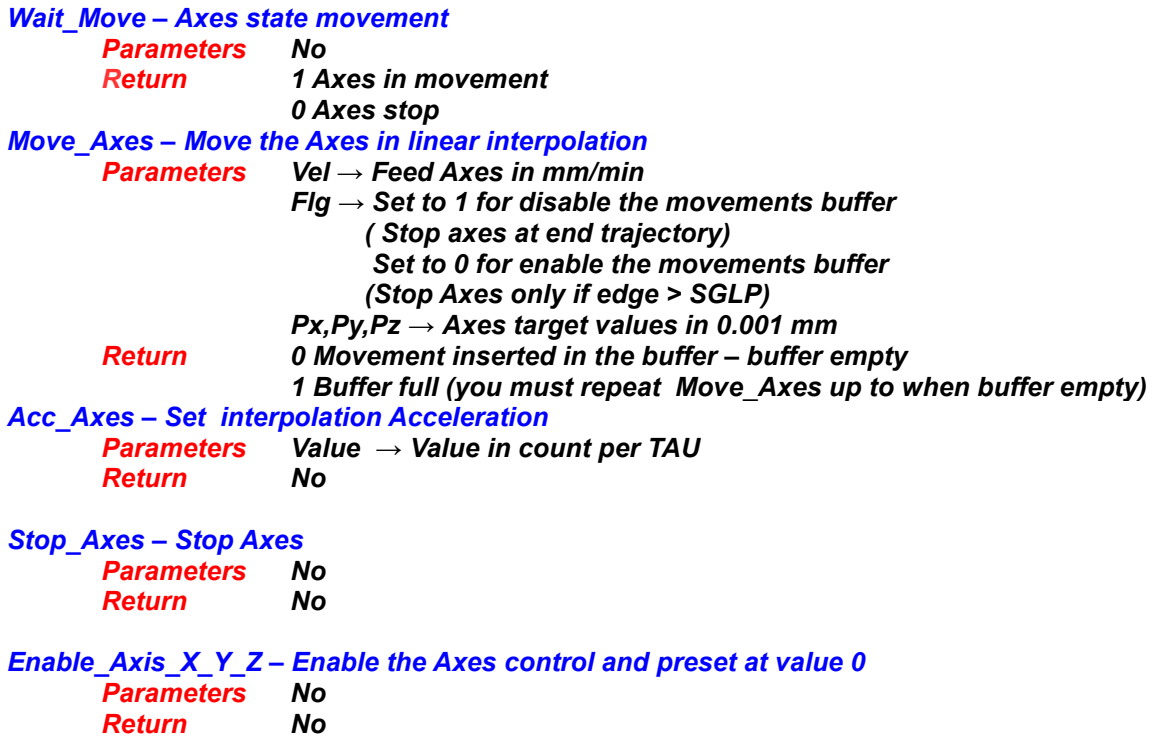

## **Variables used**

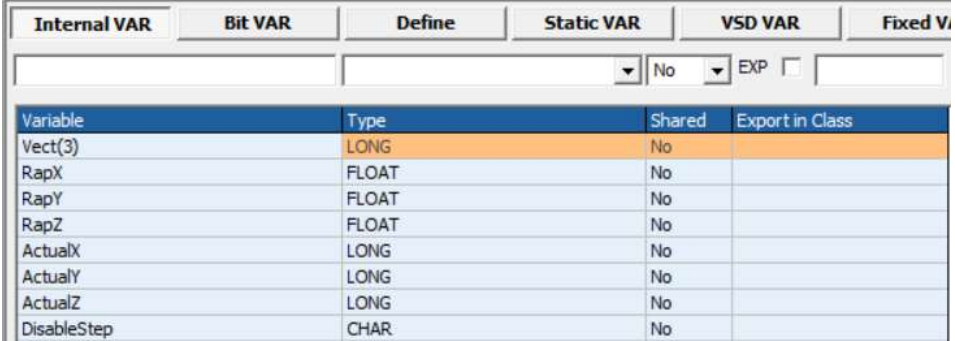

#### **Code in Main Page Functions**

```
Page Init
       Master Event Master Cycle
1
   \frac{2}{3}' Return 1 if axes move
       0 Axes stop
l4
5
   function Wait Move() as char
l6.
     Wait Move=interp.move()
17
   endfunction
   ***************************
' Return 1 if axes move
       0 Axes stop
**************************
function Wait Move() as char
    Wait Move=interp.move()
endfunction
' Move Axes
' Vel= interp vel Axes in mm/min
' Flg if 1 move without buffer
       0 move in buffer mode
' Px, Py, Pz Axes value in 0.001 mm
'Return 1 if movement is inserted in the buffer
\mathbf{r}0 The movement is not inserted in the buffer
        in this case, is necessary reload the movement
function Move Axes (Vel as long, Flg as char, Px as long, Py as long, Pz as
long) as char
    Vel=Vel*TAU/60 ' Transform in mm/min
    Vect(0)=PxVect(1)=Py
    Vect (2) = PzMove_Axes=interp.moveto(Vel, Flg, Vect())
endfunction
' Set ACC
' Value Acc value in count
function Acc Axes (Value as long) as void
    interp.acc=Value
endfunction
```

```
' Stop Axes
function Stop_Axes() as void
     interp.stop()
endfunction
*******************
' Axis X enable
********************
function Enable X() as void
DisableStep=1
'Preset Axis X 0, not change y, z
Vect(0) = 0Vect (1) = interp. pc(1)Vect(2) = interp.pc(2)interp.preset(Vect())
'enable axis
DisableStep0=0
endfunction
********************
' Axis Y enable
********************
function Enable Y() as void
DisableStep=1
'Preset Axis Y 0, not change X, z
Vect(0) = interp.pc(0)Vect (1) = 0Vect(2) = interp.pc(2)interp.preset(Vect())
'enable axis
DisableStep=0
endfunction
********************
' Axis Z enable
********************
function Enable Z() as void
DisableStep=1
'Preset Axis Z 0, not change X, Y
Vect(0) = interp.pc(0)Vect(1) = interp.pc(1)Vect (2) = 0interp.preset(Vect())
PidZ.posr=0
'enable axis
DisableStep=0
endfunction
```
#### **Code in Init Task PLC**

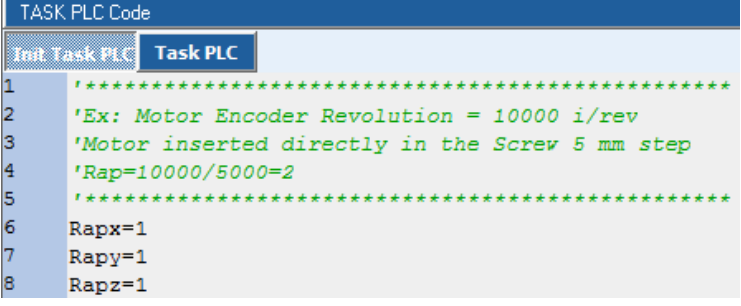

'Ex: Motor Encoder Revolution = 10000  $i$ /rev 'Motor inserted directly in the Screw 5 mm step 'Rap=10000/5000=2  $Rapx=1$  $R$ apy= $1$ 

### **Code in Task PLC**

**Example Download** 

```
TASK PLC Code
Init Task PLC Task PLC
    if DisableStep=0 ' disable output step
Б
        pp step(0, interp.pc(0)*RapX) (Update the X Axis
5
        pp step(1, interp.pc(1)*RapY)
                                    'Update the Y Axis
k
        pp_step(2, interp.pc(2)*RapZ) 'Update the Z Axis
5
    endif
if DisableStep=0 ' disable output step
      pp_step(0, interp.pc(0)*RapX) 'Update the X Axis
      pp_step(1, interp.pc(1)*RapY) 'Update the Y Axis
      pp_step(2, interp.pc(2)*RapZ) 'Update the Z Axis
endif
'read analog 0 and set the Vper %
\text{interp}.\text{vper}=\text{ng} \text{adc}(0)' copy the axes values
' for ex: display in HMI
' value in 0.001 mm
```

```
ActualX=interp.pc(0) ' read actual position X
ActualY=interp.pc(1) ' read actual position Y
ActualZ=interp.pc(2) ' read actual position Z
```
 $Rapz=1$ 

# <span id="page-40-1"></span><span id="page-40-0"></span>**8.5 Example STEP/DIR Axis in Position Mode**

In the following example, are management, a CanOpen Axis by VTB OBJECT See doc [Vtb Object Guide](http://www.promax.it/file_download/Vtb%20Obj%20Eng.pdf) for more informations.

#### **WARNING:**

All speed are managed in mm/min if setted the following parameters: **MSOF e DSOF** All axes target positions are managed in micron (0.001 mm) if setted the following parameters: **MSOF e DSOF**

**Objects used:**

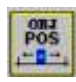

### *Motor Control Plus → CobjPos → Posizionatore*

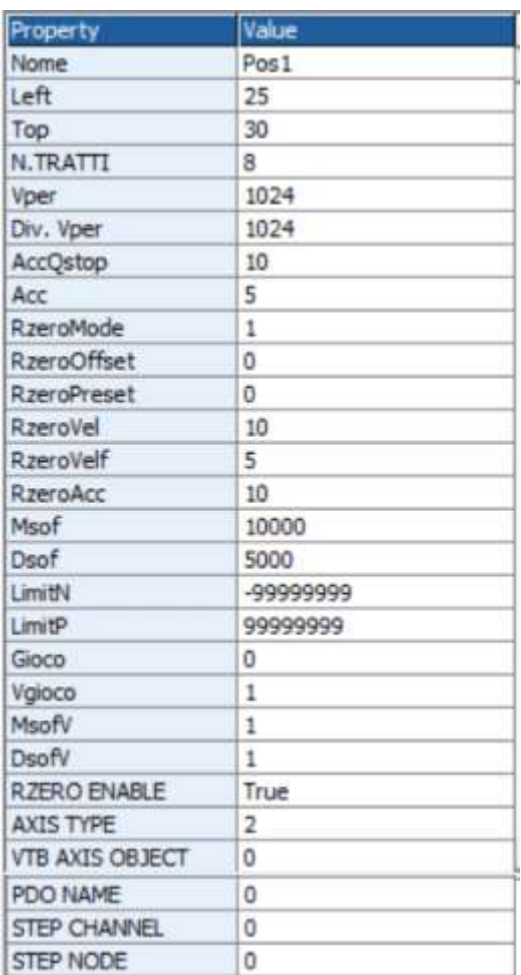

**Are managed the following functions:**

*Wait\_Move – Axis state movement Parameters No Return 1 Axis in movement 0 Axes stop Move\_Axis – Move the Axis Parameters Vel → Feed Axes in mm/min Flg → Set to 1 for disable the movements buffer ( Stop axes at end trajectory) Set to 0 for enable the movements buffer Px, → Axes target values in 0.001 mm Return 0 Movement inserted in the buffer – buffer empty 1 Buffer full (you must repeat Move\_Axes up to when buffer empty) Acc\_Axis – Set Acceleration Parameters Value → Value in count per TAU Return No Stop\_Axis – Stop Axes Parameters No Return No Enable – Enable the Axis control and preset at value 0 Parameters No Return No Disable – Disable the Axes control Parameters No Return No StartHome – Start homing - Vel in pos1.rzerovel and pos1.rzerovelf Parameters No Return No CheckHome – Check homing state Parameters No Return 1 homing finished StopHome – Stop homing Parameters No Return No*

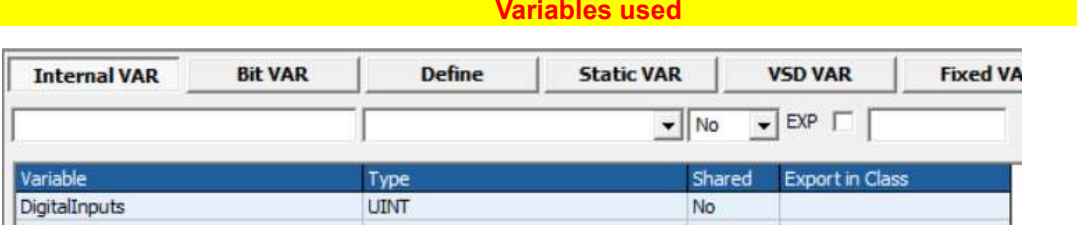

#### **Code in Main Page Functions And Algebra 1997 (1997)**

```
Page Init | Master Event | Master Cycle
                                 1
    I+++++++++++++++++++
\overline{z}' Enable Axis
3
    المتمامين
l4
    function Enable() as void
5
       pos1.Enable()
6
    endfunction
' Enable Axis
********************
function Enable() as void
     pos1.Enable()
endfunction
********************
' Disable Axis
********************
function Disable() as void
     pos1.Disable()
endfunction
********************
' Preset Axis
********************
function Preset (Val as long) as void
     pos1.Preset(Val)
endfunction
**************************
' Return 1 if axis move
   0 Axis stop
**************************
function Wait Move() as char
     Wait Move=pos1.move()
endfunction
********************
' Axis Stop Move
********************
function Stop() as void
     posl.Stop()
endfunction
******************************
' Start Homing
' Homing input see in task plc
******************************
function StartHome() as void
     pos1.StartHome()
endfunction
*****************************
' Check if homing finished
' Return 1 if finished
```

```
<u>,,,,,,,,,,,,,,,,,,,,,,,,,,,,,,,,,,,,</u>
function CheckHome () as char
    CheckHome=pos1.status home
endfunction
*****************************
' Stop home function
*****************************
function StopHome() as void
    pos1.StopHome()
endfunction
' Move Axis
' Vel= vel Axis in mm/min
' Flg if 1 move without buffer
      0 move in buffer mode
' Px Axis value in 0.001 mm
'Return 1 if movement is inserted in the buffer
\mathbf{T} .
     0 The movement is not inserted in the buffer
\mathbf{r}in this case, is necessary reload the movement
function Move Axis (Vel as long, Flg as char, Px as long) as char
    Vel=Vel*TAU/60 ' Transform in mm/min
    Move Axis=pos1.moveto(Vel, Flq, Px)
endfunction
' Set ACC
' Value Acc value in count
function Acc Axis (Value as long) as void
    pos1.acc=Value
endfunction
```
### **Code in Init Task PLC And All And All And All And All And All And All And All And All And All And A**

**TASK PLC Code** Toft Task PLC **Task PLC** 1

pos1.msof=10000 ' motor 10000 i/rev  $\overline{2}$ pos1.ext\_fcz=Fc\_Home ' home input

pos1.msof=10000 ' motor 10000 i/rev pos1.dsof=5000 ' 5 mm per revolution motor

**Code in Task PLC And All According to the Code in Task PLC** 

**Example Download** 

```
TASK PLC Code
Init Task PLC Task PLC
I1
     DigitalInputs=ng di(0) ' read digital inputs
2
     pos1.ext_fcz=Fc_Home ' home input
```

```
DigitalInputs=ng di(0) ' read digital inputs
pos1.ext fcz=Fc Home ' home input
```
# <span id="page-44-0"></span>**9 Permanent Memory**

The NGQ, uses 2 tipology permanent memory:

**Internal type FLASH 1024 Bytes External type FRAM 16 Kb (optional)**

The difference is the following:

### *The internal FLASH memory, must be writing with only block to 1024 Bytes The external FRAM memory, can be writing byte per byte*

The memory selection, is by software, using the addr value:

**Addr from 0 to 1023 Internal FLASH memory**

**Addr from 1024 to 17407 External FRAM memory**

# <span id="page-44-1"></span>**9.1 Permanent memory**

# <span id="page-44-2"></span>**9.1.1 IMS\_READ – Read memory**

Reads from the memory at address ADDR a number of byte as in NBYTE and writes them in the array pointed by Punt..

#### **Syntax**

**IMS\_READ**(Punt **as \*Char**, Addr **as Long**, Nbyte **as Long**) **as Char**

#### *Parameters*

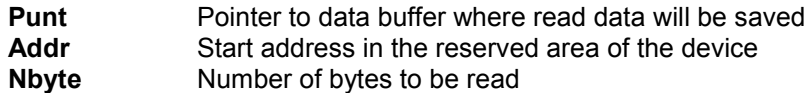

### **Return Value**

Char  $0$  No error<br>  $\leq 0$  Writing e Writing error

# <span id="page-44-3"></span>**9.1.2 IMS\_WRITE – Write memory**

Writes in the memory at the address contained in ADDR, the data pointed by Punt for a total of NBYTE of data.

### **Syntax**

**IMS\_WRITE**(Punt **as \*Char**, Addr **as Long**, Nbyte **as Long**) **as Char**

### *Parameters*

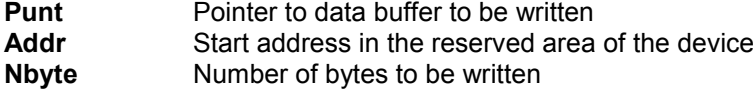

### *Return value:*

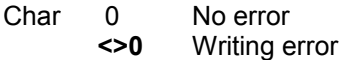

**WARNING THE EXTERNAL FRAM MEMORY, CAN BE WRITING BYTE per BYTE THE INTERNAL FLASH MEMORY,MUST BE WRITING WITH BLOCK TO 1024 BYTES**

# <span id="page-45-0"></span>9.2 Example save/load in external FRAM

In the following example, are saved and loaded by FRAM the values in a Long Vector. This example can be used for a machines parameters management. Is used a Checksum (parameters values sum) and saved in the LAST position of array. The Checksum is used to ensure, the parameters integrity

#### Are managed the following functions:

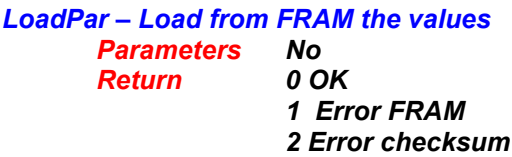

**SavePar - Save in FRAM the values** 

**Parameters**  $N<sub>O</sub>$  $0$  OK **Return** 1 Error FRAM

#### **Variables used**

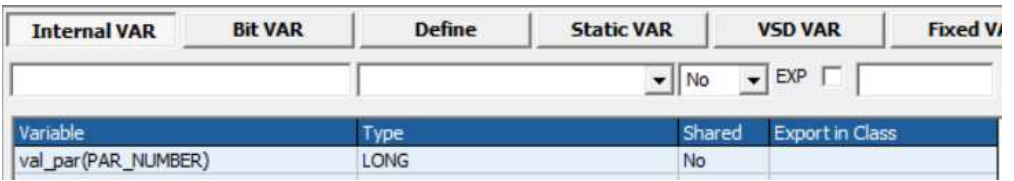

**Example 19 DEFINE used Contract 19 DEFINE** used

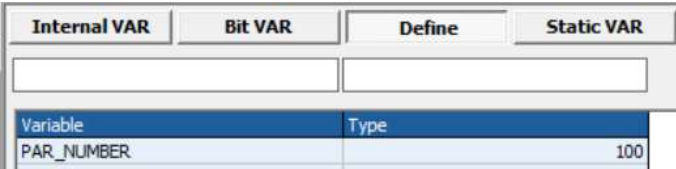

#### **Code in Main Page Functions**

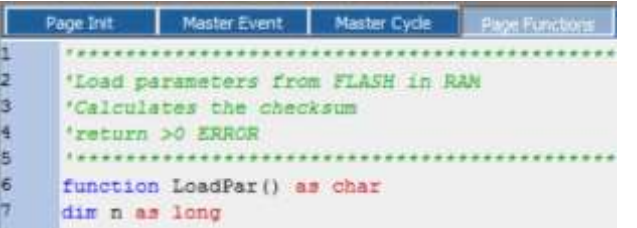

'Load parameters from FRAM in RAM 'Calculates the checksum 'return >0 ERROR function LoadPar() as char dim n as long dim ckl as long dim ck as long dim Ret as char 'PAR NUMBER is number of parameters 'all parameters are in long

```
Ret=ims_read(val_par(),1024,PAR_NUMBER*4) ' reads parameters from FRAM
and 'puts in val_par vector
if Ret\lt>0'LOAD ERROR !!!!
      LoadPar=1 'return ERROR 1
     return
endif
ck=val_par(PAR_NUMBER) 'gets the check sum in last position
ckl=0
for n=0 to n<(PAR_NUMBER-1) 'calculates the checksum
     ckl=ckl+val_par(n)
next n<br>if ck = 0'if all parameters are ZERO - chekcsum error
     ckl=ck+1
endif
if ckl<>ck
     'CheckSum ERROR
     LoadPar=2 'return ERROR 2
else
     LoadPar=0 'return OK
endif
endfunction
'*********************************
'Save the parameters in FRAM
'Return >0 ERROR
'*********************************
function SavePar() as char
dim ck as long
dim n as long
dim Ret as char
ck=0for n=0 to n<(PAR_NUMBER)-1 'calculates the checksum
     ck=ck+val_par(n)
next n
val_par(PAR_NUMBER-1)=ck 'put the checksum
Ret=ims_write(val_par(),1024,PAR_NUMBER*4) 'save the parameters
if Ret\leq'SAVE ERROR !!!!
      SavePar=1 'return ERROR 1
else
      SavePar=0 'return OK
endif
endfunction
```
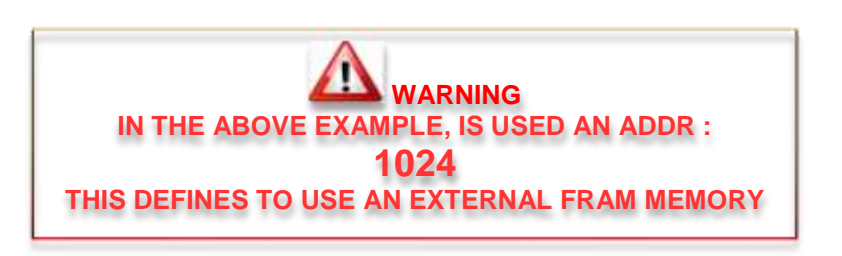

**[Example Download](http://www.promax.it/file_download/Esempi/NGQ/FRAM_sample.zip)**

# Index

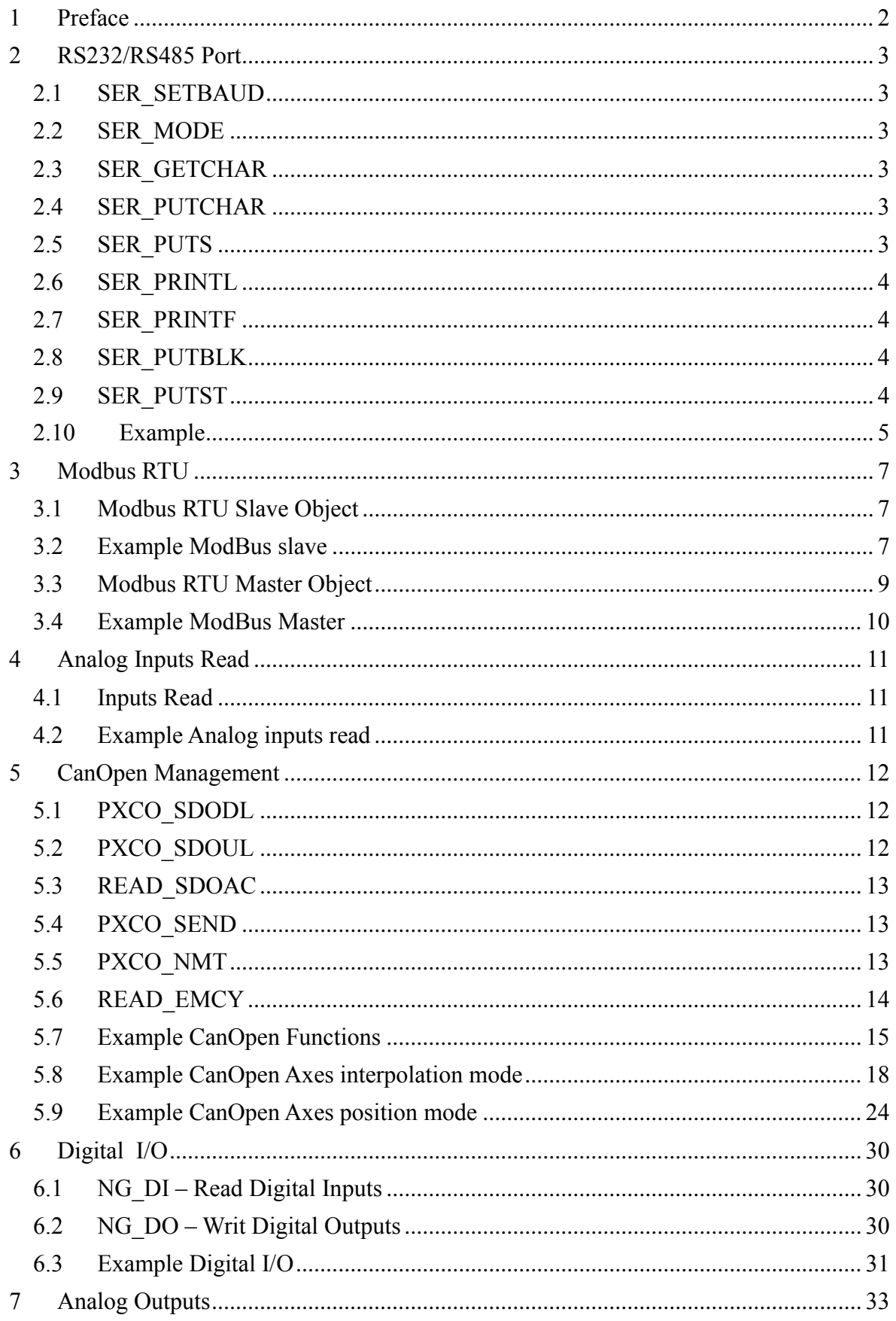

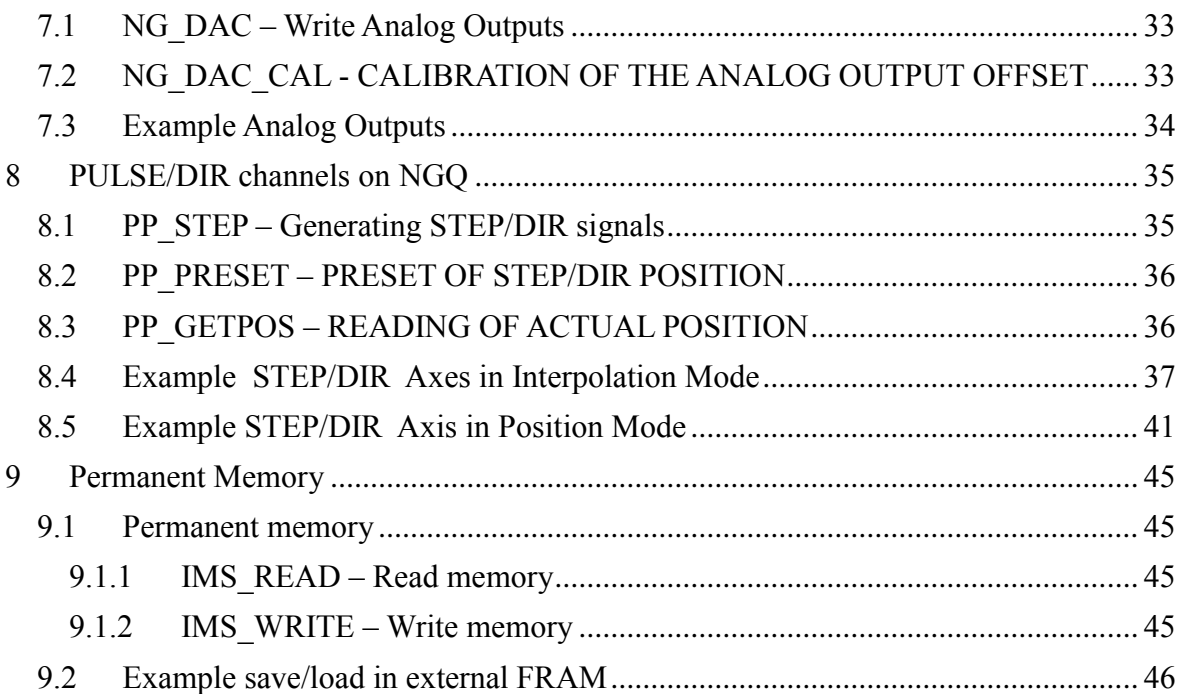

**50**